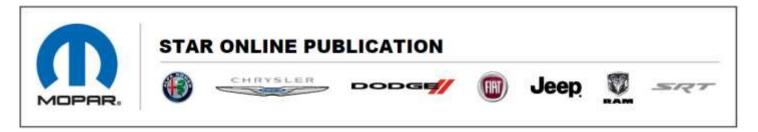

### Case Number: S2208000001 REV. A

Release Date: August 2022

Symptom/Vehicle Issue: Procedure to Link Programmed Keys to Memory Recall Settings

**Discussion:** Linking and Unlinking the Key Fobs to Memory

NOTE: Before programming your key fobs you must select the "Personal Settings Linked To Key Fob" feature through the Uconnect Settings <u>"⇔UCONNECT SETTINGS"</u>.

To program your key fobs, perform the following:

#### Wagoneer

- 1. Place the vehicle's ignition in the OFF position.
- 2. Select a desired driver's side memory profile, (1) or (2).
- 3. Once the profile has been recalled, push, and release the set (S) button on the memory switch.
- 4. Within five seconds, push and release button (1) or (2) accordingly. "Memory Profile Set" (1) or (2) will display in the instrument cluster.
- 5. Push and release the lock button on the key fob within 10 seconds.

## Note: Your key fobs can be unlinked from your driver's side memory settings by pushing the set (S) button, and within 10 seconds, pushing the unlock button on the key fob.

### **Grand Wagoneer**

- 1. Place the vehicle's ignition in the OFF position.
- 2. Recall the desired memory profile (1) or (2).
- 3. Press the memory button (1) or (2) (according to the previous selection) for two seconds or more, and release.
- 4. Push and hold the lock button on the key fob within 10 seconds.

# Note: Your key fobs can be unlinked from your driver's side memory settings by pushing the memory button (1) or (2) for two seconds or more and releasing, and then within 10 seconds, pushing and holding the unlock button on the key fob.

This document does not authorize warranty repairs. This communication documents a record of past experiences. STAR Online does not provide any conclusions about what is wrong with the vehicle. Rather, it captures all previous cases known that appear to be similar or related to the vehicle symptom / condition. You are the expert, and you are responsible for deciding on the appropriate course of action.

Contact STAR Center, or your Technical Assistance Center Via TechCONNECT or eCONTACT ticket if no solution is found